## Inloggen in Zermelo WebApp

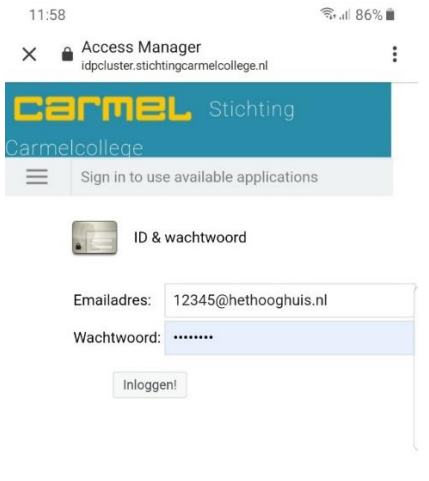

Open op je telefoon via een webbrowser de pagina https://hethooghuis.zportal.nl

Log in met je Hooghuis inloggegevens

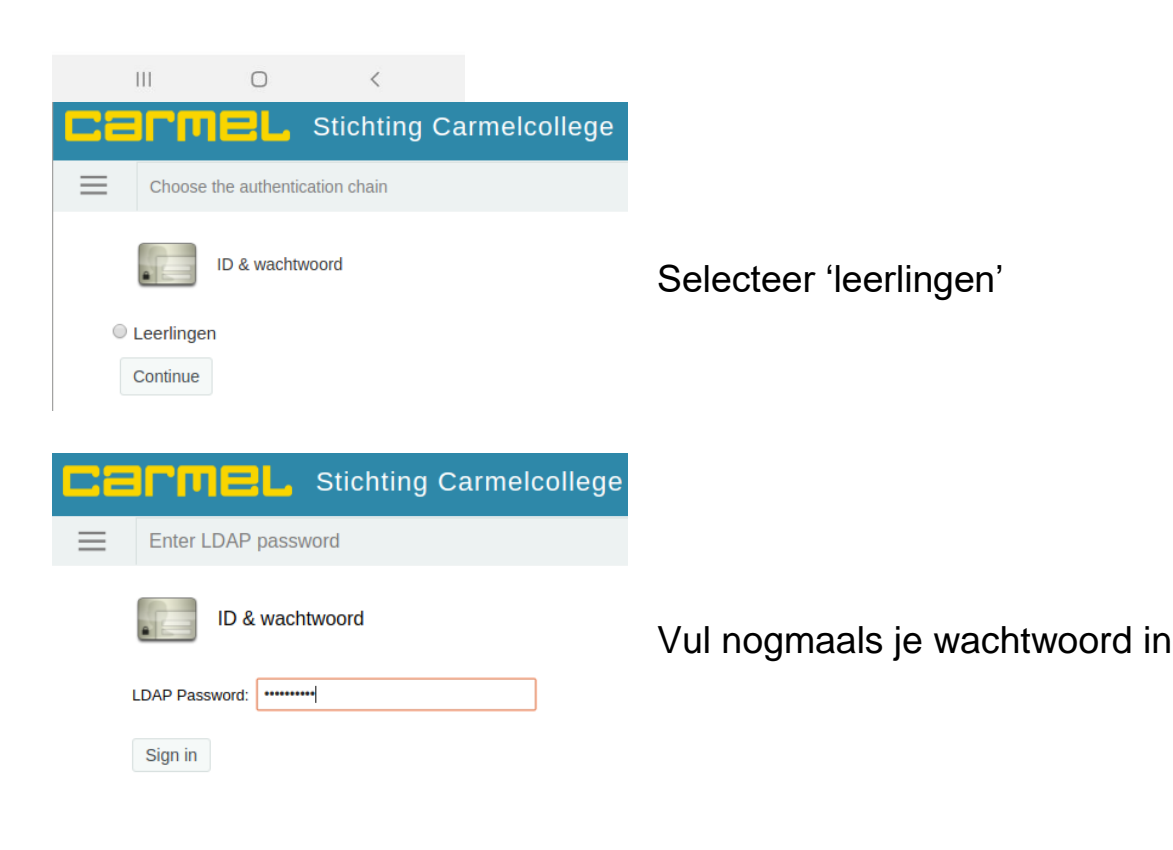

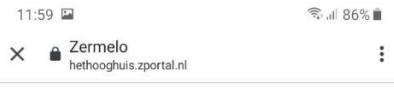

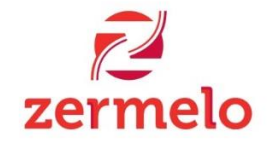

Voor leerlingen hebben we een nieuwe webapp, die werkt op telefoons, tablets en<br>computers. Wil je deze openen? Je kunt altijd via de webapp weer naar het portal.

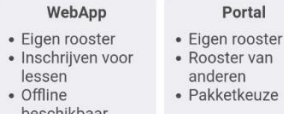

## Ingelogd blijven

 $|11|$ 

Rooster

 $2.00E$ 

F Vandaac

Je gegevens worden bewaard, en je hoeft de komende twee maanden niet in te loggen.<br>Alleen aanzetten op je eigen telefoon, tablet of laptop.

 $\bigcirc$ 

 $\,<\,$ 

Dag

-<br>जन्म 86% **=** 

Week

 $\overline{1}$ 

Vink 'ingelogd blijven' aan en kies voor 'WebApp'.

Nu krijg je je rooster voor vandaag te zien. Door middel van swipen kun je van dag of week veranderen.

De kleur van de les veranderd bij uitval.

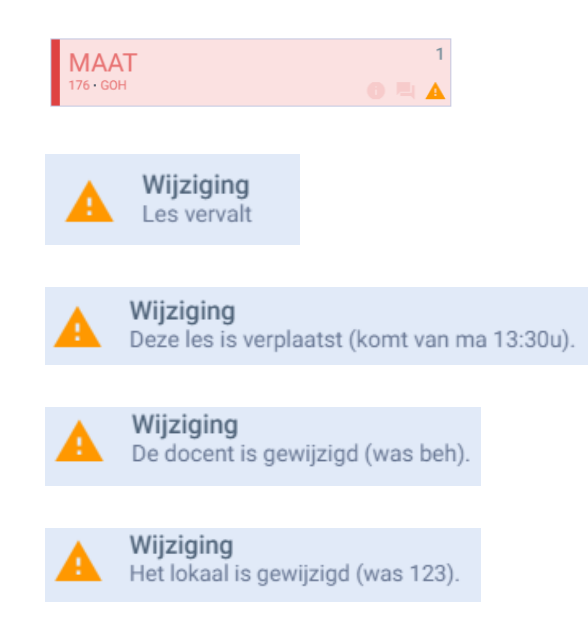

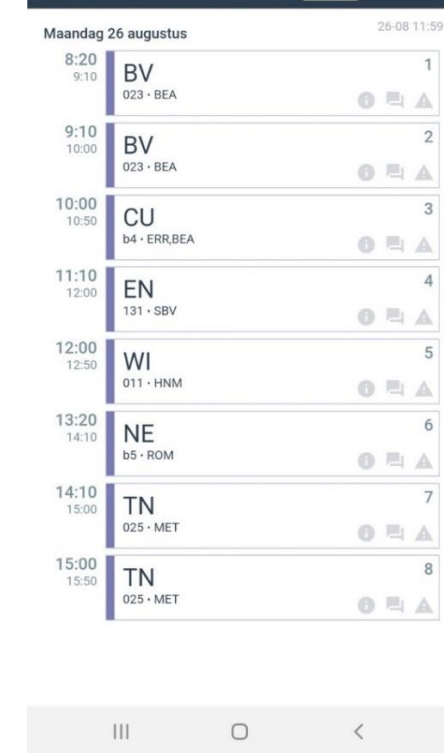

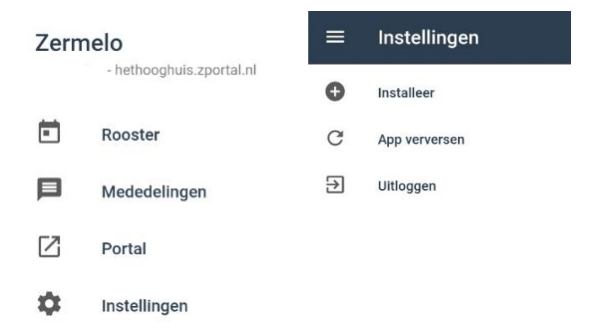

Ga naar menu

Kies voor 'instellingen'

Kies voor 'installeer' en de snelkoppeling komt op het startscherm van je telefoon te staan.

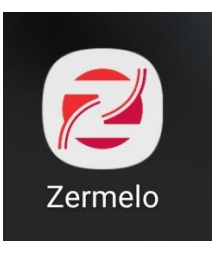